附件 アイト・シーク しゅうしょう しんしゃく しんしゃく しんしゃく

# 第一步:学信网获取图像采集码 **一、微信小程序获取采集码**

1.关注学信网公众号,绑定学信网账号,点击"学信 账号查看学籍学历信息。

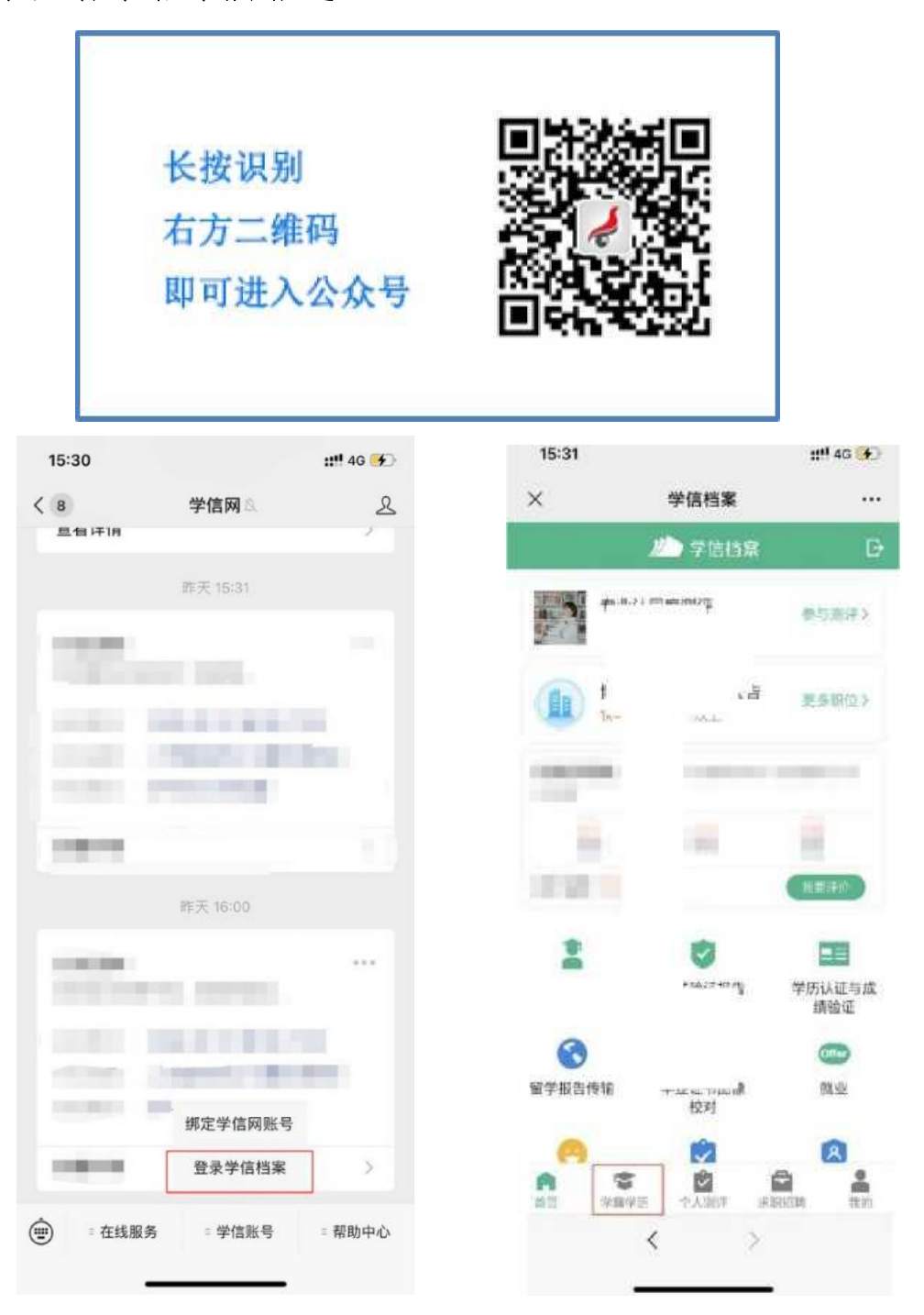

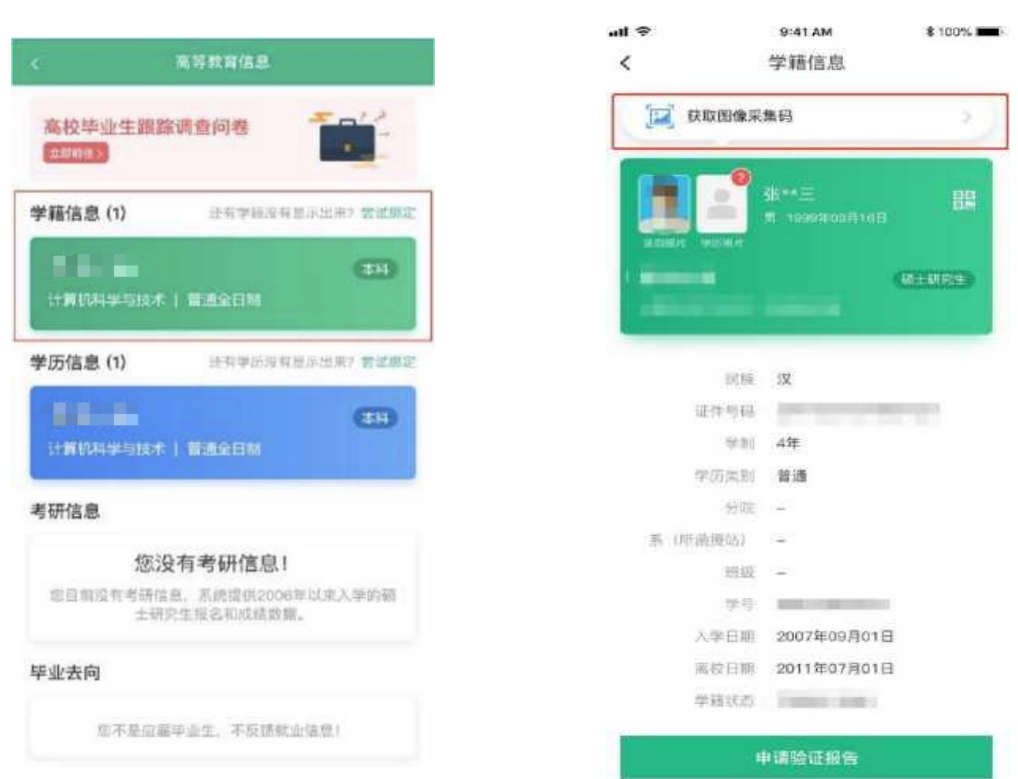

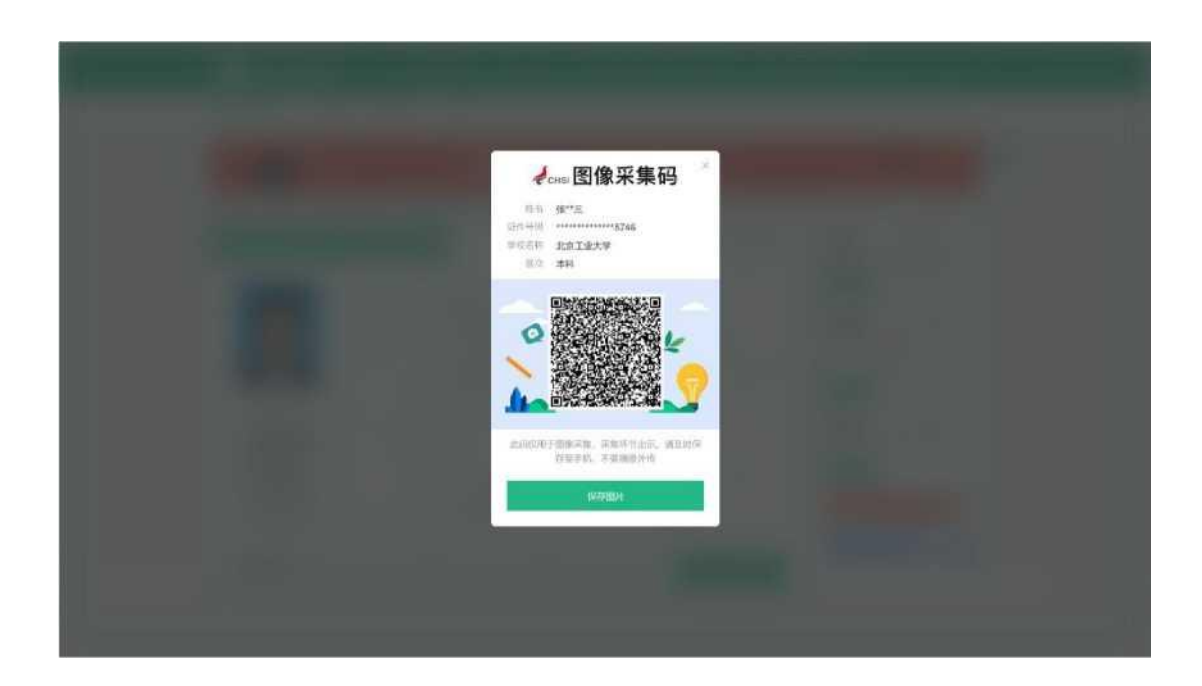

## 2.选择学籍,查看对应采集码

## **二、学信网学信档案获取采集码**

#### 1.登录学信网学信档案

中国高等教育学生信息网 (学信网) → 中国同守玖月子土日忌M(子日内) 2回米米 2000年 1000万円 1000万円 1000万円 1000万円 1000万円 1000万円 1000万円 1000万円 1000万円 1000万円 1000万円 100 学籍查询 学历查询 在线验证 出国教育背景服务 图像校对 学信档案 港澳台招生 高老 要闻 更多新闻 | 专题汇总 | 新媒体矩阵 快速入口 • 学籍学历信息管理平台 2022年各省高考录取日程及录取结果查询 • 来华留学生学籍学历管理平台 **タ公高学综合改革方案汇**单 "2022学任港澳" • 阳光高考信息平台 教育部开通全国高校毕业生网签平台 • 中国研究生招生信息网 识明会 · 全国征兵网 关于全国高等学校学生信息咨询与就业指导中心 •全国万名优秀创新创业导师库 期待你的参与! 更名的公告 • 电子成绩单验证 •国家大学生就业服务平台 套号学历涉嫌违法,谨防上当受骗 • 毕业论文查重 "2022学在港澳"说明会  $\bullet\bullet\bullet$ 查询本人学籍学历 | 公告 | 学信网招聘 | 新媒体矩阵 | 【新闻】 • 第二学士学位招生信息平台 学籍学历信息查询与认证服务 学信档案 免费查询本人学籍学历信息 | 出国教育背景信息服务 **B** 学籍学历查询 (3) 学籍学历认证 申请在线验证报告 应届毕业生可校对本人学历照片 教育部学历查询网站、可查询国家承认的 申请高等教育学籍/学历电子认证、学历 针对撞外意拉招生和学生由谱出国留学而 高等教育学籍学历信息。 书面认证 提供的国内教育背景调查信息服务。 学籍查询 学历奇询 教育部学历证书由子注册各家事 中等教育学历 在线验证据告 新生学籍 本人查询 教育部学籍在线验证报告 高等学校学生成绩 在校生学籍 零散查询 报告介绍 | 特点 | 如何申请 中国高等学校招生入学考试成绩 请输入在线验证码 查询 图像校对 会员查询 中等学校学生成绩 中国高等教育学历认证报告 普通高中学业水平考试 (会考) 成绩 查询本人学籍学历信息方法 如何申请 报告特点 代理机构 | 如何申请 如何由请

2.查看本人学籍信息

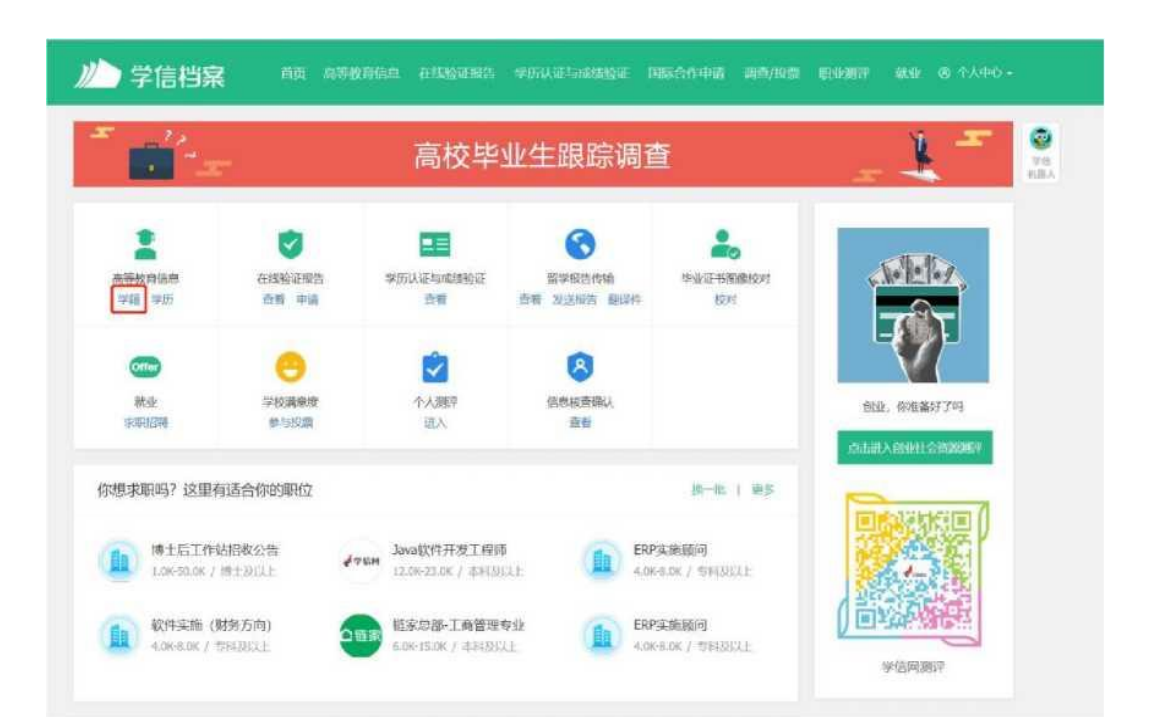

3.选择学籍,查看对应采集码,无误后截图保持手机相 册。

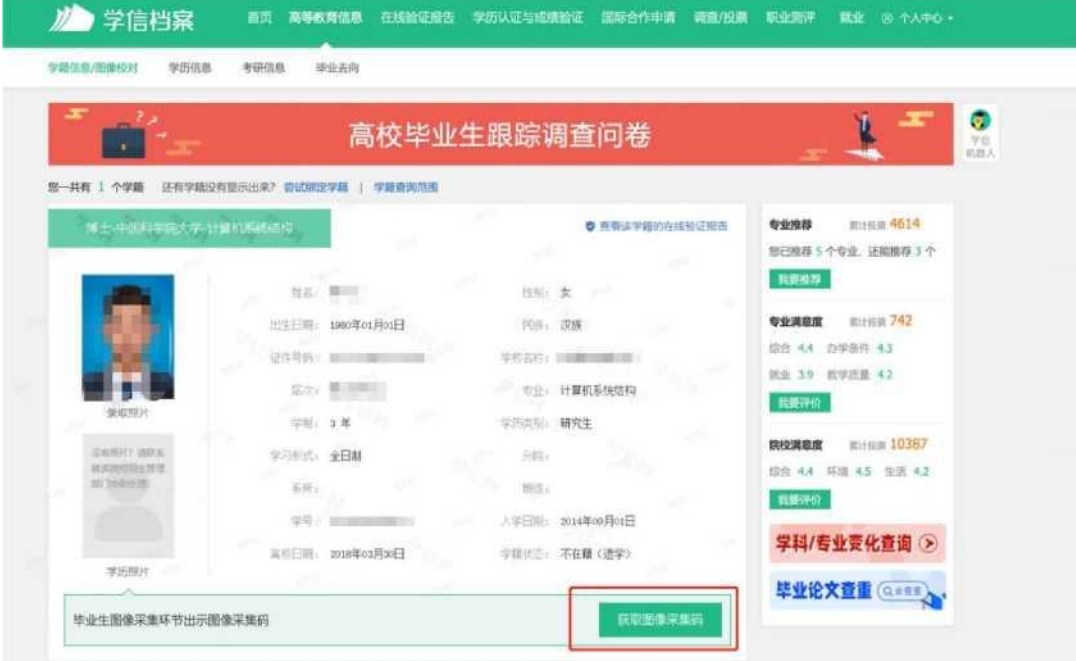

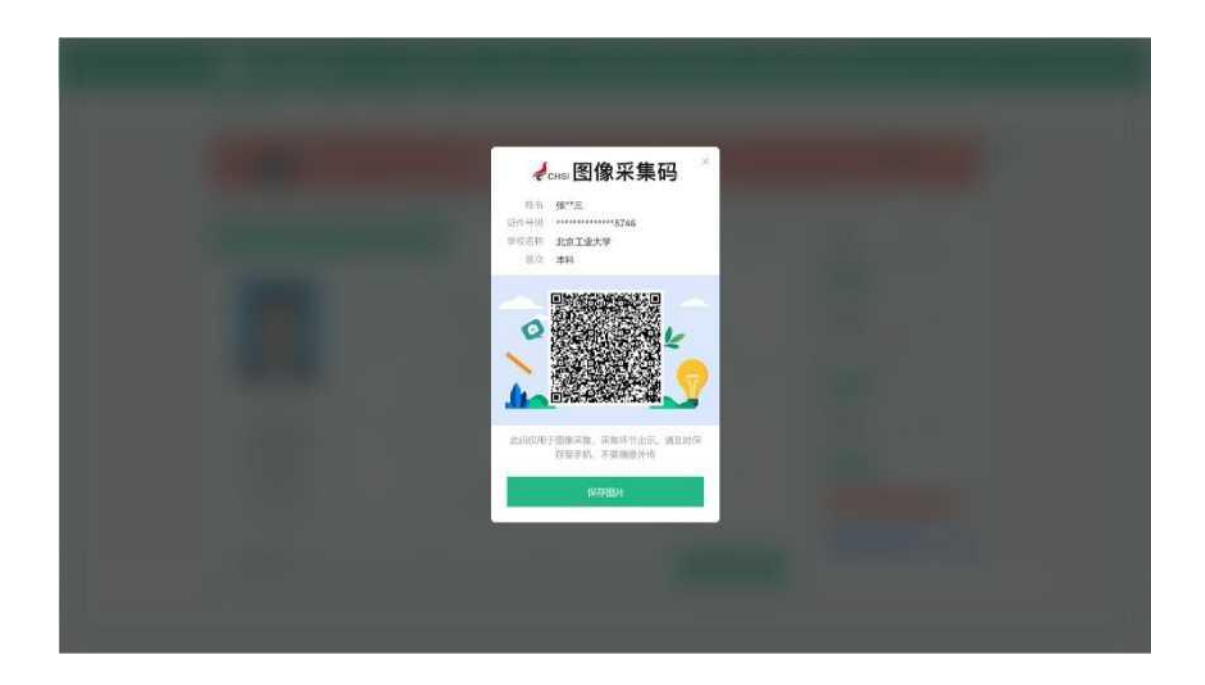

# 第二步:采集毕业相片

#### **一、图像采集方式**

1.关注公众号:

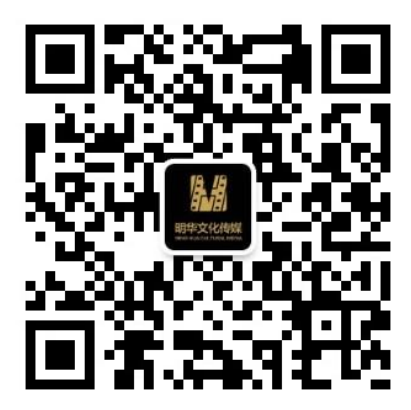

2.点击图像采集,绑定扫描已保持的采集码信息

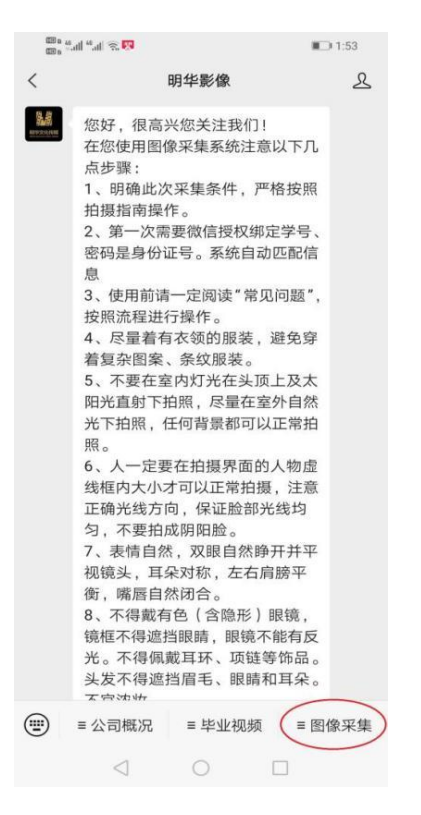

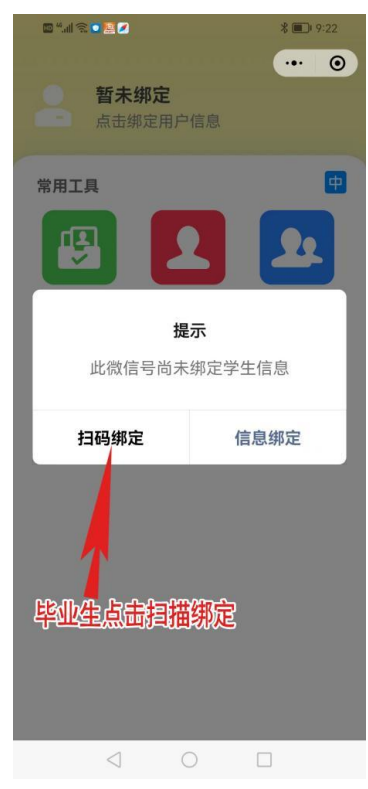

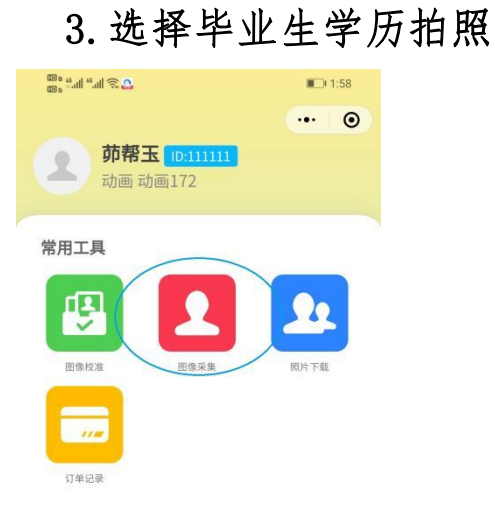

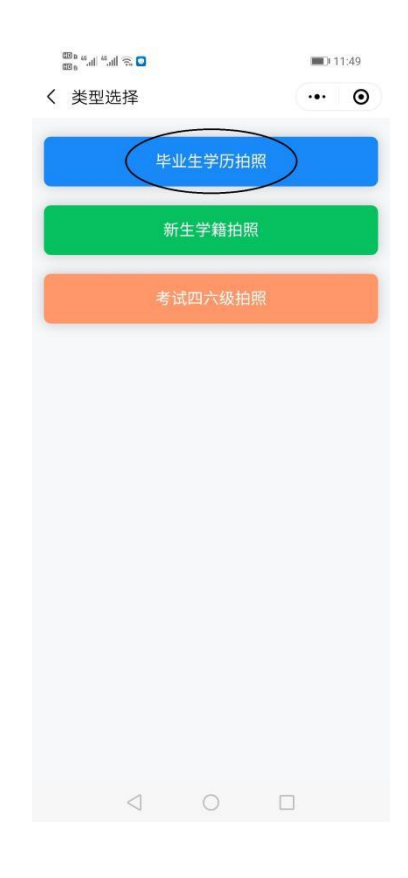

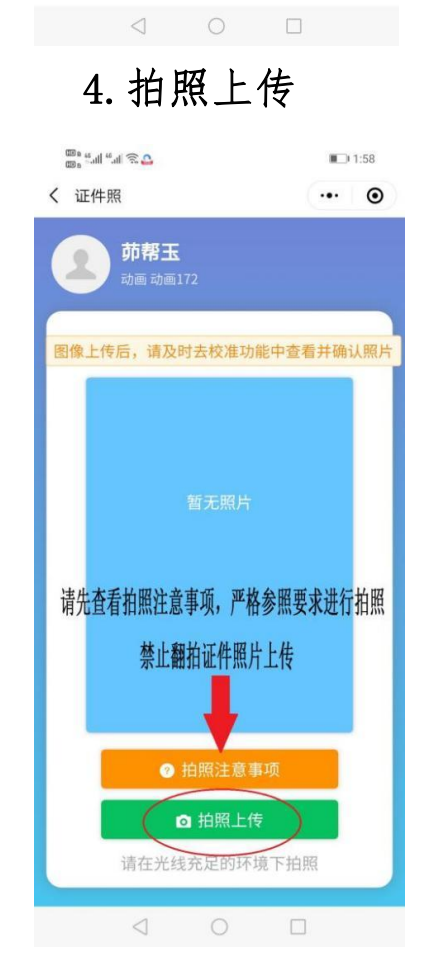

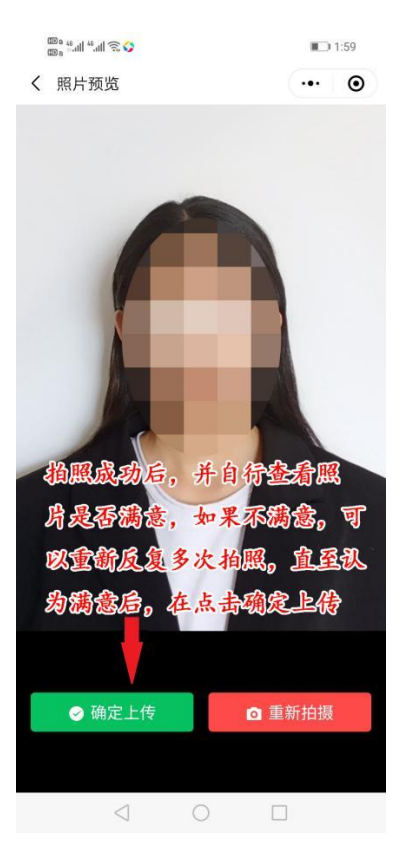

## 5.图像确认

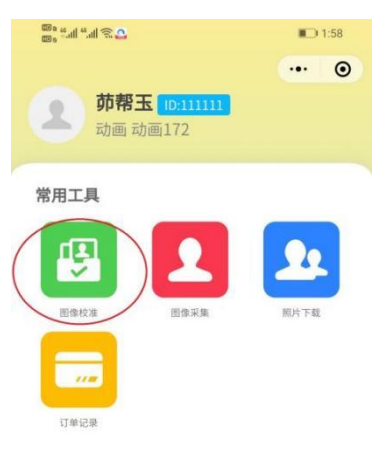

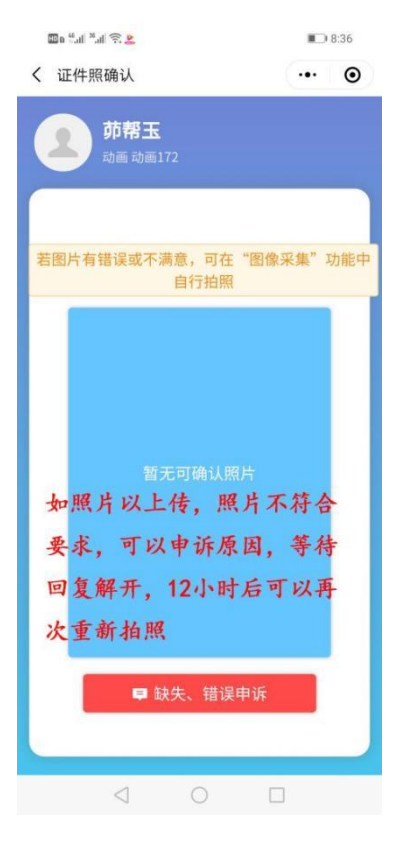

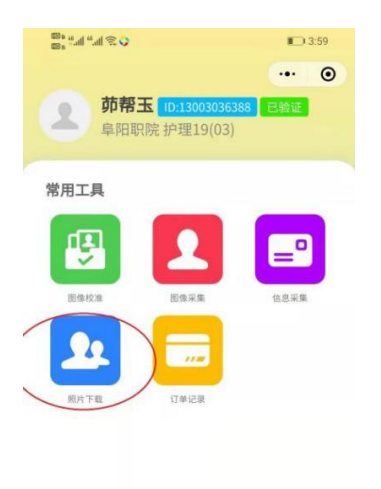

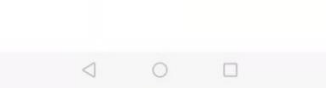

## 6.照片下载 解决调用相机

## 失败界面图

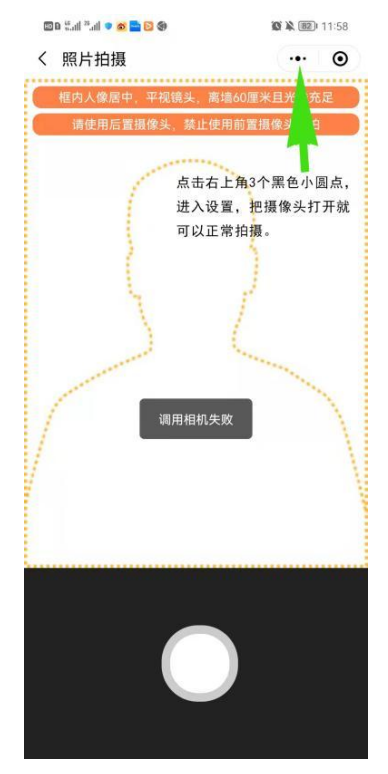

7. 选择毕业生学历图像采集, <mark>被拍摄者要面向窗户, 不</mark> <mark>是背向窗户</mark>,不要靠墙,任何背景都可以拍照,拍照上传后 要及时到图像校准界面里查看照片拍摄效果是否满意,不要 先点击照片确认,如对照片不满意可以返回再次进行图像采 集,直至认为照片满意后在进行点击确认,及照片下载保存。

8.如遇到调用摄像头失败,原因是在微信授权时,你点 击拒绝造成的原因,现解决办法是在调用摄像头失败界面点 击右上角 3 个黑色小圆点,进入设置,把摄像头打开就可以 正常拍摄。

#### **二、图像采集要求**

1.采集的学历图像将用于"人脸识别"图像比对。此照 片将用于毕业生学信网学历注册,请务必查看图像采集说 明。

2. 在拍摄之前请您务必按第三条的着装要求提前整 好着装。

#### **三、着装要求**

(1)请着生活装或正装上衣,不得穿有条纹服装、避 免浅蓝色(采集背景为蓝色)、吊带衫、带帽或超低领上衣!

(2)不得佩戴头饰、项链、耳环等首饰;

- (3)不得佩戴反光眼镜和美瞳;
- (4)拍照时嘴唇自然闭合(不得露出牙齿!!!);

(5)着装整齐(不得穿超低领上衣),坐姿端正(不得侧 脸、低头、侧身等);

(6)女生请特别注意:①自然妆容,不化妆!②头发 必须整理扎好、置后居中(露出双耳,不能遮挡眉毛和眼睛), 以免影响"人脸识别"图像比对。

(7)为避免因天热脸部出汗,导致拍摄时脸部高光, 从而影响后期图像人脸识别,请务必自备擦巾纸擦汗!